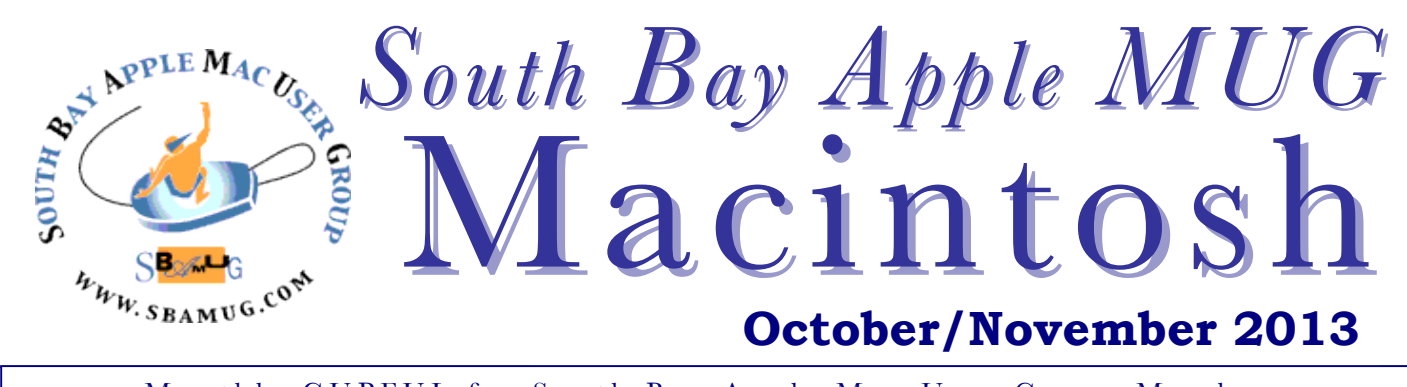

Monthly CUPFUL for South Bay Apple Mac User Group Members

# 9 Things You Need to Do When Your Email Is Hacked

*By Adam Levin, credit.com, 7/18/13*

For many people, the first sign that their email has been hacked comes when a friend shoots them a text or an email saying, "Hey there. Uh... I think your email was hacked... unless you meant to send me that link to the Viagra store." Or you might figure it out because you can no longer log in to your account, or your smartphone can't retrieve your messages. Or maybe you can log in to your email, but find that your inbox is suddenly empty. No matter what tips you off, the impact can be disastrous.

The fact is, despite Twitter, Facebook and texting, we still rely on email for most business and personal interactions. So it can be pretty disquieting when inexplicable things start to happen to our email accounts, or our access to email is blocked. When these things happen, we can't just will them away or delude ourselves into thinking that our computer is simply having a bad day. They could well be manifestations of email hijacking, which often is the prelude to identity theft.

There are plenty of things you can do to minimize the risk of having your email hacked. And if you're worried about how to spot suspicious emails in your inbox, there are plenty of telltale signs. Nevertheless, these days nothing is foolproof and nobody is perfect, so the likelihood that you will be exposed to a phishing scam at some point is relatively high. With that in mind, we offer these tips:

1. Change your password.

If the wizards who hacked into your account forgot to change your password and you can still log in  $-$  do it immediately and change that password.

2. Recapture your account. If your access is blocked, follow the directions on the email site help center.

3. Report the incident to the email site. Your email provider has seen this type of thing before and may be able to provide you with further details about the nature and source of the attack, as well as any tools they may have available to protect your information and get you back up and running.

4. Speak to your peeps. Notify everyone on your contact list

that you have been compromised and they should look at any communication from you with suspicion for the time being. They should double down on computer protection.

5. Scan your computer with an updated anti-virus program.

6. Don't fail to review your personal email settings. Make sure the cyber ninjas haven't created forwarding email addresses and if you find any delete them immediately. Also, look carefully at the signature block and make sure it's really yours.

7. Change passwords or security questions for other sites. In the event you shared your email passwords or security questions with any other site, change them, too and use different passwords for each.

8. Check your email folders. Folks have a tendency to send financial or personally identifiable information to others via email and then archive the offending email in a file in their system. Go to whatever account is identified and change the user ID and password.

9. Monitor! Monitor your credit and various financial accounts for suspicious activity. You can get a copy of each of your three major credit reports for free once a year at AnnualCreditReport.com. *(Condensed)*

http://blog.credit.com/2013/07/things-to-do-when-your-email-ishacked/?utm\_source=Yahoo&utm\_medium=content&utm\_content=BO 3&utm\_campaign=5\_deadly\_clicks

### Next SBAMUG Meeting **October 30: Google Communities. Sharing "Privately" with Friends & Families**

#### **IN THIS ISSUE**

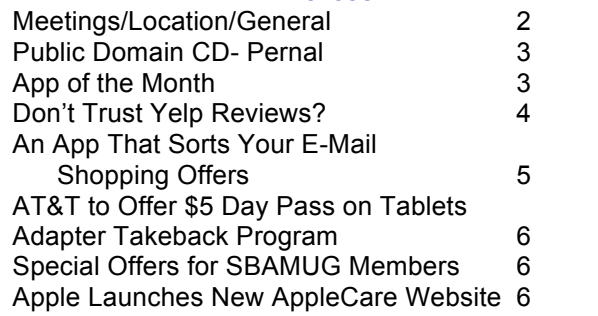

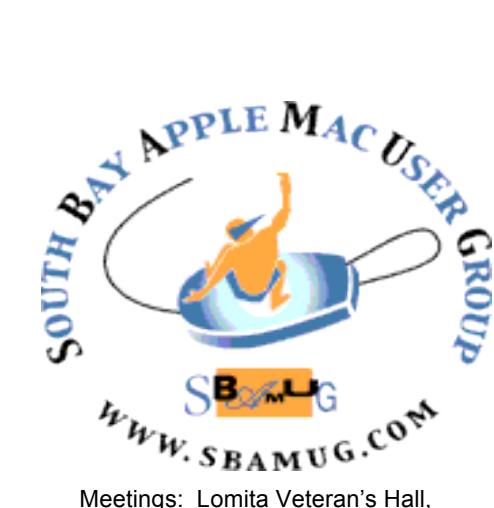

1865 Lomita Blvd, Lomita Mail: PO Box 432, Redondo Beach, CA 90277-0432 Phone: (310) 644-3315 Email: info@sbamug.com Website: http://www.sbamug.com

# *Welcome to the* **SBAMUG South Bay Apple Mac User Group**

Members, friends and colleagues are invited to attend our monthly meetings. The \$35 annual membership dues entitle you to receive this monthly newsletter by mail or online, plus many more benefits (page 8). To become a member or get more info please check our website.

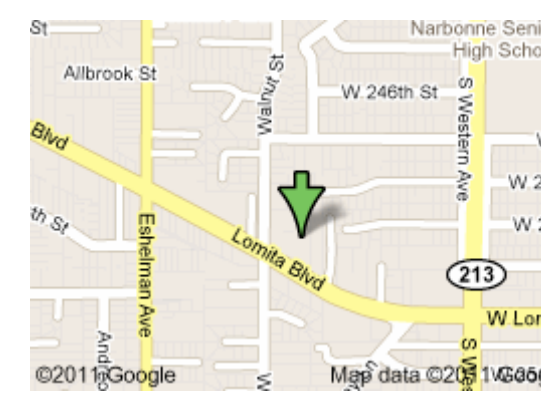

Lomita Veteran's Hall, 1865 Lomita Blvd, Lomita

# **SBAMUG Monthly Calendar**

**October 30: Google Communities. Sharing "Privately" with Friends and/or Families**

*Hangouts; Group video chats; Sharing/Processing Photos; Letters; Events.* **December 11:** Table Topics, Pizza, Raffle (November Meeting Cancelled) *\*\*\*Read this newsletter online (active hyperlinks!) at http://www.sbamug.com/newsletter.html \*\*\** 

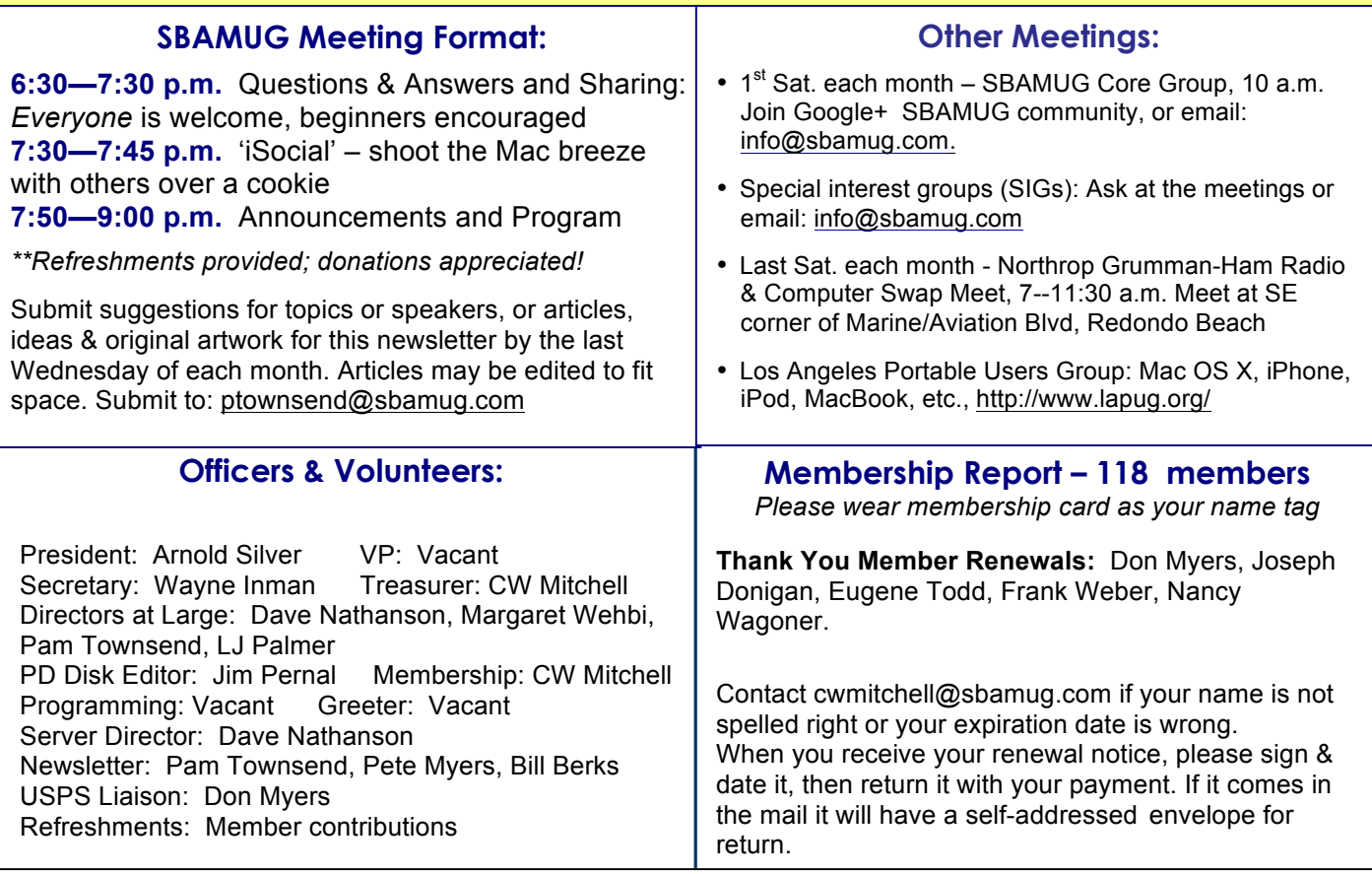

THE SOUTH BAY MUG (ISSN 1058-7810) is published monthly for \$35 per year by South Bay Apple Mac User Group, 2550 Via Tejon, Suite 3J, Palos Verdes Estates, CA 90274. Periodicals postage paid at Palos Verdes Peninsula, CA and at additional mailing offices. POSTMASTER: Send address changes to THE SOUTH BAY MUG, P.O. Box 432, Redondo Beach, CA 90277-0432.

The South Bay MUG is published by the non-profit South Bay Apple Mac User Group. Excerpts may be reprinted by user groups and other non-profit media. Credit must be given to SBAMUG and the author. In addition, a copy of all reprinted materials must be sent to us at the above address. The South Bay MUG is an independent publication not affiliated or otherwise associated with or sponsored or sanctioned by Apple® Computer, Inc. The opinions, statements, positions and views stated herein are those of the author(s) or publisher and are not intended to be the opinions, statements, positions or views of Apple® Computer, Inc.

# **PD-CD JIM PERNAL OCTOBER 2013 - PUBLIC DOMAIN CD**

Nine items as we all wait for Halloween. Quite a few free applications this month.

**AeonTimeline.dmg** Timeline tool for creative thinking. Models relationships between people and events. Filters for people, places, and tags. Intel OSX 10.6 or higher. Shareware \$40.00

**CocktailMLE.dmg** Utility program to clean, repair, and optimize your computer. OSX 10.8 only. Shareware \$19.00

**detune-1.0.8.dmg** Browse contents of your iPhone, iPad, or iPod PPC/Intel. This version fixes problems with IOS 7. OSX 10.5 or higher. Free

**Duplicate Annihilator.dmg.zip** Find and delete duplicates in iPhoto. Needs at least iPhoto 5, OSX 10.4 or higher Intel only. Shareware \$7.95

**MailUnreadMenu\_3.4.4.zip** Menubar app to indicate unread emails in Apple mail. Claims instantaneous updates. OSX 10.7 Intel. Freeware

**NbreConvert c.zip** Convert a number to any base. Intel OSX 10.6 higher. Free

**OnyX-2.dmg** Utility program for system maintenance, verify startup disc, and configure hidden parameters. Intel 64 bit OSX 10.8. Free

**PrimeNumberGenerator.zip** Find prime numbers. Choice of starting numbers, or between a start and stop point. Intel OSX 10.6 or higher. Free

**TemperatureMonitor.dmg** Displays processor temperatures. Various display modes. OS X 10.4 Intel/PPC. Free

CD for this month will be at the October 2013 meeting, labeled as the September-October CD. See you at the October meeting.

Jim Pernal PD Editor

# **App of the Month**

# Games You Like

We asked the SBAMUG email group what games you like to play.

For Scrabble lovers, SpellTower (iPhone, iPad (iOS); also Words with Friends Scramble by Zynga Candy Crush. (Facebook game) Free Cell Solitaire BoXiKoN (Tetris style action puzzles) (Mac) Mahjong Solitaire (puzzle) (Mac) Mahjong Solitaire (iPad) Pinball HD (iPad) Temple Run (treasure hunting)(iPad) Ducati Challenge HD (motorcycle racing) (iPad) ThinkAhead (competitive math meets chess puzzler ) (iPhone/iPad) Myst (journey thru interactive world) (Mac/iPad) Riven (puzzle adventure game) (Mac/iPad) Logos Quiz Game (iPhone/iPad)

# SBAMUG ELECTIONS List of Candidates

The final Election Slate will be announced at the October meeting. Election at December 11<sup>th</sup> meeting.

Officers: President: Arnold Silver Vice President: Open Secretary: Wayne Inman Treasurer: CW Mitchell Directors at Large: Dave Nathanson, Margaret Wehbi, Pam Townsend, LJ Palmer

Be a Volunteer/Share a Position: PD Disk Editor: Jim Pernal Membership: CW Mitchell Programming: Vacant , Greeter: Vacant Server Director: Dave Nathanson Newsletter: Pam Townsend, Pete Myers, Bill Berks USPS Liaison: Don Myers Refreshments: Members donate

Candidates & volunteers needed. Email Arnold Silver, silverrpv@sbamug. Nominations will also be taken at the October meeting and final slate announced.

## Don't trust Yelp reviews? 6 tips for consumers

#### *Condensed from Andrea Chang, Los Angeles Times, 8/23/13*

Accusations about Yelp's business practices and authenticity of reviews have angered scores of small-business owners. Despite some consumers' misgivings about the site, Yelp has become the place to go for business reviews, with 108 million visitors a month. Those numbers understandably make business owners with poor ratings nervous. Here are some tricks to help consumers wade through the endless sea of reviews on Yelp:

1. **Don't rely solely on the overall star rating.** When I read online reviews, whether it's at Yelp or Amazon or a specific retailer's website, I'll dig a bit deeper than just the overall star rating. I find the total rating can be misleading, especially if reviewers are basing their scores on something I don't particularly care about (like giving a restaurant one star because it doesn't have valet parking).

2. **Change the way reviews are sorted.** When you first arrive at a company's Yelp page, it automatically shows you reviews that are ordered according to "Yelp Sort," which is "determined by recency, user voting and other review quality factors." Although Yelp says Yelp Sort is applied to all businesses whether they advertise or not, the method raises suspicions that Yelp unfairly manipulates how reviews are ordered. Ordering of reviews is especially important because most consumers just look at the first few reviews. If you want to bypass Yelp Sort, you can re-order the reviews yourself by clicking one of several options, including sorting by date or by star rating. You can also choose to look just at reviews that have been deemed useful by other Yelpers, or read reviews only by "Elite" Yelpers, people who are extremely active on Yelp and are expected to be more credible.

3. **Search for what you care about.** Yelp allows people to search for specific terms within a business' mass of reviews, which I've found to be especially helpful in situations when a business has hundreds or thousands of reviews. For instance, if I want to know if a restaurant is pet-friendly, I'll search "dog" within that restaurant's reviews; if I only want to know what customer service is like, I'll do a search for that term. That helps narrow down what I actually care about.

4. **Look at an individual reviewer's stats**. I'm more likely to trust reviews from people who write frequently and who have a good distribution of stars that reflect a mix of positive and negative reviews.

5. **Check out the filtered reviews.** Many business owners who don't advertise with Yelp believe that their favorable reviews are filtered out, leaving only the negative ones behind. On the opposite end, there have been accusations that Yelp filters negative reviews for businesses that do pay up. Suspicious that what you're seeing doesn't tell the whole picture? Scroll to the bottom of a business' page and click on filtered reviews. Then you can decide for yourself.

6. **Write your own reviews.** One comment I've heard from people who hate reading reviews is that they never seem in line with their own experiences at a business. To which I say: Start writing your own. For Yelpers who are confused about why their reviews have been filtered in the past, I've found that it helps to include a photo of yourself, write several reviews to build legitimacy and include useful information about what you're reviewing.

http://www.latimes.com/business/technology/la-fi-yelpauthenticity-20130822,0,3002192.story

### AT&T to offer \$5 day pass for mobile data on tablets

*Stephen Lawson, IDG News, MacWorld, 10/17/13*

AT&T plans to offer tablet users a \$5 day pass for mobile data service, as well as a \$25 prepaid plan for 1GB over three months, in a bid to reach more types of consumers.

The "casual rate plans" are designed for consumers who don't want tablet cellular service enough to pay a monthly fee, said Chris Penrose, senior vice president of AT&T, who announced the new offerings at the GigaOm Mobilize conference in San Francisco.

The \$5 day pass includes 250MB of data. The two new plans are available now for all AT&T tablets, for a limited time, the carrier said.

AT&T users can also add a tablet to one of the company's Mobile Share plans for \$10 or buy a standalone monthly plan for the device. The monthly plans, available as prepaid or postpaid, range from \$14.99 per month for 250MB to \$50 for 5GB.

The carrier is working with manufacturers to reduce the cost of adding cellular components to tablets, Penrose said. Most tablet shoppers buy versions that are only equipped with Wi-Fi, partly because there can be a stiff premium for the additional capability. Apple, for example, charges \$130 extra for LTE on its iPad and iPad Mini.

So-called connected devices such as tablets and cars are opening up a new universe of possible service plans and revenue streams beyond the world of phones.

http://www.macworld.com/article/2055980/atandt-tooffer-5-day-pass-for-mobile-data-on-tablets.html

### An App That Sorts Your E-Mail Shopping **Offers**

#### *By David Pogue, The New York Times, 9/5/2013*

Everybody loves to hate e-mail. It eats up too much time, it's used improperly, it's filled up with junk. Entire careers have been launched around the premise of getting your in-box to zero.

I don't agree. E-mail is the hub of life. It's correspondence, collaboration, ideas, news, warnings and congratulations. It's a to-do list, Rolodex and record of past projects. Sure, I try to keep the roar of junk mail to a minimum (I use a program called SpamSieve, and I never, ever enter my primary e-mail address into a form on the Web). But otherwise, e-mail is a pretty great medium.

Maybe, instead of killing it off, the world should be working on making it more useful. A new, free app for iPad and iPhone, bizarrely called PeeqPeeq, is a good start.

It works only with big-name IMAP-style e-mail accounts like Gmail, Yahoo Mail and AOL. Not Hotmail, not Exchange, not POP accounts.

And what it does is extremely clever. It analyzes your mail, on a quest to identify promotional *shopping* messages. Not general spam — no herbal Viagra or Nigerian millionaires but marketing stuff you've actually signed up for: clothing stores, airlines, department stores. It's Newegg, L.L. Bean, Groupon, Think Geek, Gap, Macy's, Zappos, REI and so on.

These, it puts into a dedicated folder.

But that's behind the scenes. What the app does is convert the contents of that folder — all of the promotional e-mail into a lovely, full-screen *catalog*. Each message becomes an attractively designed, uniform "page," six of them per iPad screen. You flip through them as you would the pages of an actual catalog, tapping one to enlarge it if it piques your interest. You can bookmark one or send it on to friends by email or text message.

Behind the scenes, the company (called RokketLaunch) has subscribed to every such promotional mailing under the sun. So within the app, you can also summon mini-catalogs of emailed offers you *haven't* subscribed to, in categories like Post Labor Day (sales), Clothing, Deals, Electronics & Gadgets, Sports and so on.

Now, particularly if you're a guy, you might be aghast at the whole concept. It's an app that *elevates* junk mail?

And yes, there's a difference between the way men and woman think about promotional shopping e-mail. Lee Ott, the company's founder, has done a lot of research.

Women, he says, tend to look at this kind of e-mail as entertainment, during "I'm bored" moments: standing in line,

waiting for an appointment. Men tend to check them, if at all, only when they're already on the way to the store to buy something, wondering if there's a discount.

In both cases, PeeqPeeq makes the job easier and more attractive. For example, you can search the company's entire stash of up-to-date offering messages to see if there's a sale somewhere on whatever it is you're about to buy.

That's one of the software's coolest features, actually. It performs character recognition on the *images* in these messages, so that it knows what they say. Some store might send you an e-mail with a picture of a starburst that says, "40% off — ends tomorrow!" You wouldn't find that text by searching within your email program, but this app does.

In fact, the app conveniently puts diagonal banners across the corners of pages that announce timelimited offers. "Ends today," one might say, or "Ends soon."

Weirdly, it even puts an "Expired" banner on deals that you've already missed. Why? Why not just hide those messages, instead of tormenting you? (The company says an option to hide them will come in an updated version.)

You know, as a guy, I'm not sure I'd rely on PeeqPeeq to check for sales as I head out the door. I'm a huge devotee of RetailMeNot.com, which rounds up discount codes and sales for just about every online retailer in existence. I search *that* when I'm about to buy something: tickets, electronics, books, whatever.

But as much as I detest junk mail, I realize that many people deliberately subscribe to their favorite stores' mailing lists. If you're among them, then PeeqPeeq's presentation of each day's deals is certainly a better way to peruse them.

http://pogue.blogs.nytimes.com/2013/09/05/an-appthat-sorts-your-e-mail-shoppingoffers/?ref=personaltechemail&nl=technology&emc=e dit\_ct\_20130905&\_r=1

## iPhone Trade-In Program

After much speculation, Apple has officially launched an iPhone trade-in program in its retail stores. When you bring in your old iPhone, an Apple Specialist will evaluate its condition and make an offer. If you accept, you must sign a new cellular contract, and you will be given a gift card in the amount of the offer. Don't get too excited, as Apple appears to offer less than trade-in rival Gazelle.

*From Teri Anderson, Corvallis MUG*

# Adapter Takeback Program

Recent reports have suggested that some counterfeit and third party adapters may not be designed properly and could result in safety issues. While not all third party adapters have an issue, we are announcing a USB Power Adapter Takeback Program to enable customers to acquire properly designed adapters.

Customer safety is a top priority at Apple. That's why all of our products — including USB power adapters for iPhone, iPad, and iPod — undergo rigorous testing for safety and reliability and are designed to meet government safety standards around the world.

Starting August 16, 2013, if you have concerns about any of your USB power adapters, you can drop them off at an Apple Retail Store or at an Apple Authorized Service Provider. We will ensure that these adapters are disposed of in an environmentally friendly way.

If you need a replacement adapter to charge your iPhone, iPad, or iPod, we recommend getting an Apple USB power adapter. For a limited time, you can purchase one Apple USB power adapter at a special price — \$10 USD or approximate equivalent in local currency. To qualify, you must turn in at least one USB power adapter and bring your iPhone, iPad, or iPod to an Apple Retail Store or participating Apple Authorized Service Provider for serial number validation. The special pricing on Apple USB power adapters is limited to one adapter for each iPhone, iPad, and iPod you own and is valid until October 18, 2013.

Note: Due to the complexity of testing required to detect an unsafe or counterfeit adapter, Apple Retail and Apple Authorized Service Providers cannot advise you on the authenticity or safety of your adapter. We are offering this special takeback program for any USB power adapter made for use with iPhone, iPad, and iPod for which you have concerns.

http://www.apple.com/support/usbadapter-takeback/

# Siri on iPad

In the last newsletter I noted Siri was a real time saver. (Be sure to speak slowly and clearly.) I have a iPad 3 and was lamenting that it did not have Siri. Just to be sure I googled 'Siri on iPad' and it turns out that Siri came to iPad with the iOS 6.0 update.

Activate Siri by holding down the home button for a few seconds, or go to Settings, General, Siri. Just slide the button from off to on. You will need an Internet connection either Wi-Fi or 4G/#G connection. If this does not work you probably have an older iPad.

*Living happily ever after, P. Townsend, Editor* 

# Special Offers for SBAMUG Members

Check these out for holiday giving for others or you!

- Snapheal: 33% Off
- TechTool Deluxe 3.1.4 Update Now Available Free
- Que Publishing Products: 35-45% Off
- Atomic Training Video Tutorials: 20% Off
- Mac|Life: Updated Mac|Life: 72% Off
- SlideShark iPad PowerPoint Viewer: Free App
- AgileBits 1Password and more: 25% Off
- O'Reilly: Discounts for User Group Members
- Eltima Software multimedia products: 20% Off
- Take Control Books: 30% Off on all eBooks
- Peachpit Press: 35% Off
- Macworld Magazine and more

See descriptions of these products at: http://appleusergroupresources.com/special-offerswith-codes/ Password until 12/15/13: ugcoolbuys

# Apple launches a new AppleCare website including 24/7 chat support

Select the product you are needing help with from the page with links to physical products, iTunes, Apps and Software, and More Products and Services. When clicking one of the categories, you'll be offered more options to help narrow down your problem. After an issue has been chosen, customers are able to choose from help options, including a phone call with Apple Support, a live chat session, or an in-person appointment at the Genius Bar or other Apple Authorized Service Provider.

According to 9to5Mac, both the site design and the 24 hour chat support are being introduced to customers on a rolling basis. "On the topic of live chat support, we're told that 24/7 chat support has begun rolling out. Initially, the support was limited to certain harrdware and software, but now Apple is supporting both Mac and iOS Device support at every hour of the day and night.

While the new AppleCare site has begun going live for some readers, other users are reporting that they are still seeing the old website. It is likely that Apple will complete the release of the redesign in the coming days.

Following its Support site redesign, Apple is expected to make significant changes to its AppleCare services in the coming months, aiming to switch to per-user AppleCare subscription plans rather than offering specific device coverage. Apple has also begun to perform more iPhone repairs in house, electing to replace displays and other parts instead of providing device replacements.

*Pete Myers, Editor ~ Credit MacRumors.com and 9to5mac.com*

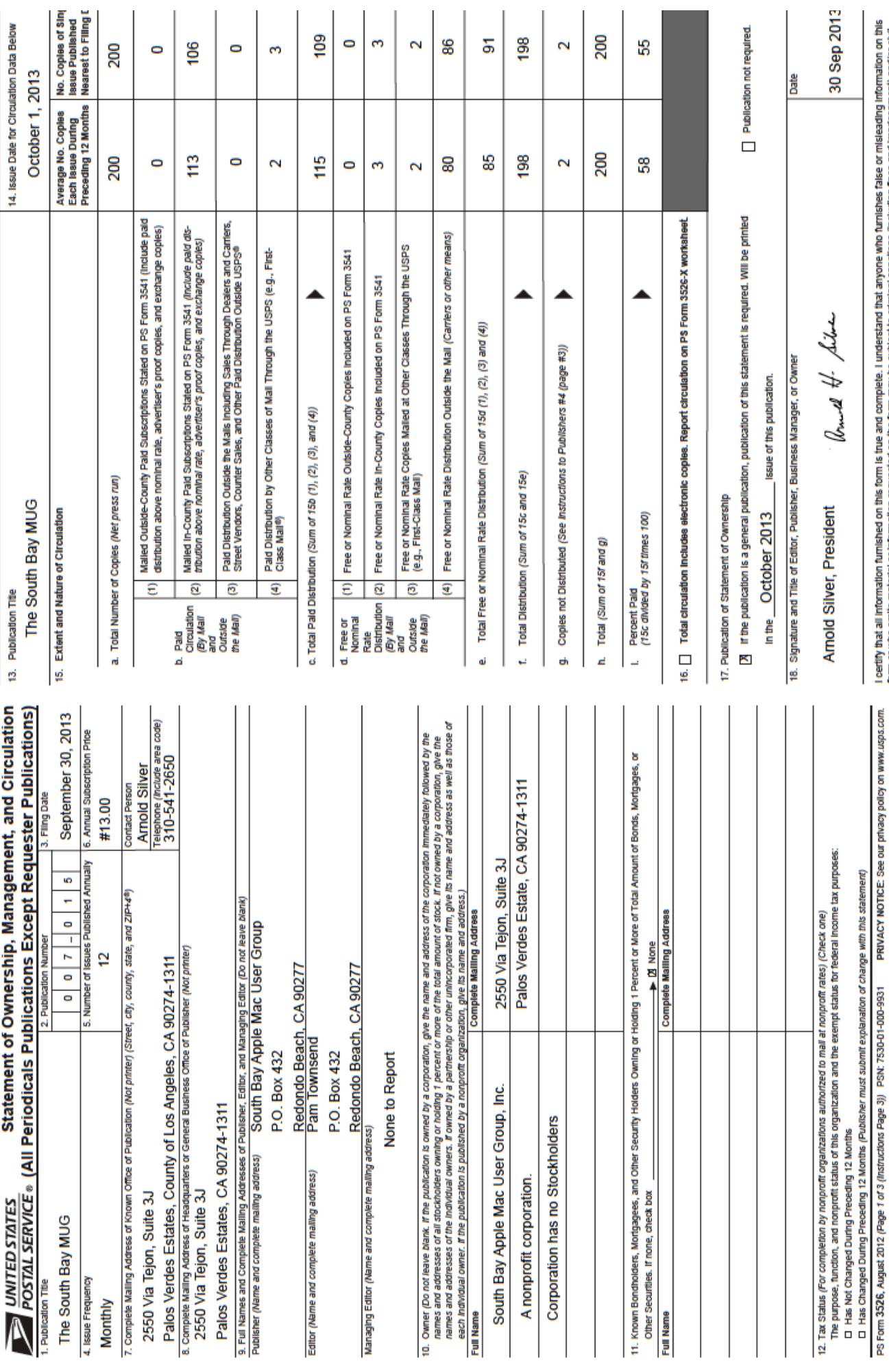

I certify that all information furnished on this form is true and complete. I understand that anyone who furnishes false or misleading information on this<br>form or who omits material or information requested on the form may

#### . . . . . . . . . . . . . . . . . . . . . . . . . . . . . . . . . . . . . . . . . . . . . . . . **PERIODICALS**. . . . . . . . . . . . . . . . . . . . . . . .

# **SOUTH BAY APPLE MAC USER GROUP P.O. BOX 432 REDONDO BEACH CA 90277-0432**

. . . . . . . . . . . . . . . . . . . . . . . . . . . . . . . . . . . . . . .

. . . . . . . . . . . . . . . . . . . . . . . . . . . . . . . . . . . . . . .

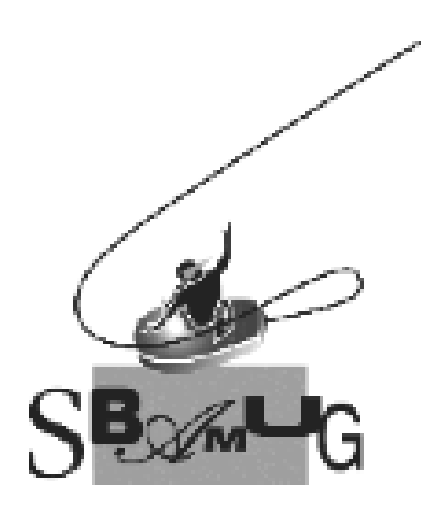

# *Join, Renew or Give a Gift of a SBAMUG Membership!* **For only \$35/year you get:**

- Monthly meeting program
- E-mail group help
- Monthly newsletter
- Use our Wiki
- Free web space & e-mail on our server
- Build your own website
- Create your own blog
- Special merchant discounts \$\$\$
- Occasional swaps, free software, raffles

#### http://www.sbamug.com/join.html

Or, contact Membership Chair CW Mitchell at cwmitchell@sbamug.com

# **SBAMUG Membership Application**

South Bay Apple Macintosh User Group provides you with a local source of shared knowledge & experience through monthly meetings, trainings & monthly newsletter.

#### **Individual & family membership: \$35/year payable to SBAMUG** ! **New Member** ! **Member Renewal**

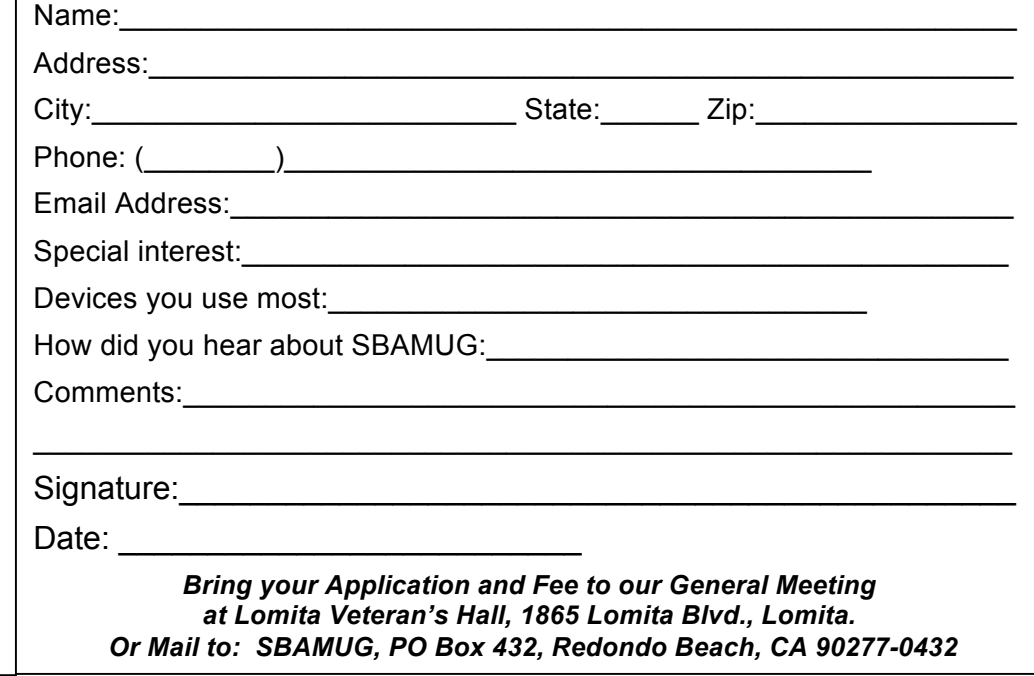